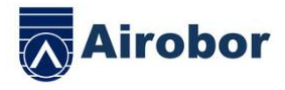

# **AIRFIT EDGE**

## **MANUAL DE USUARIO**

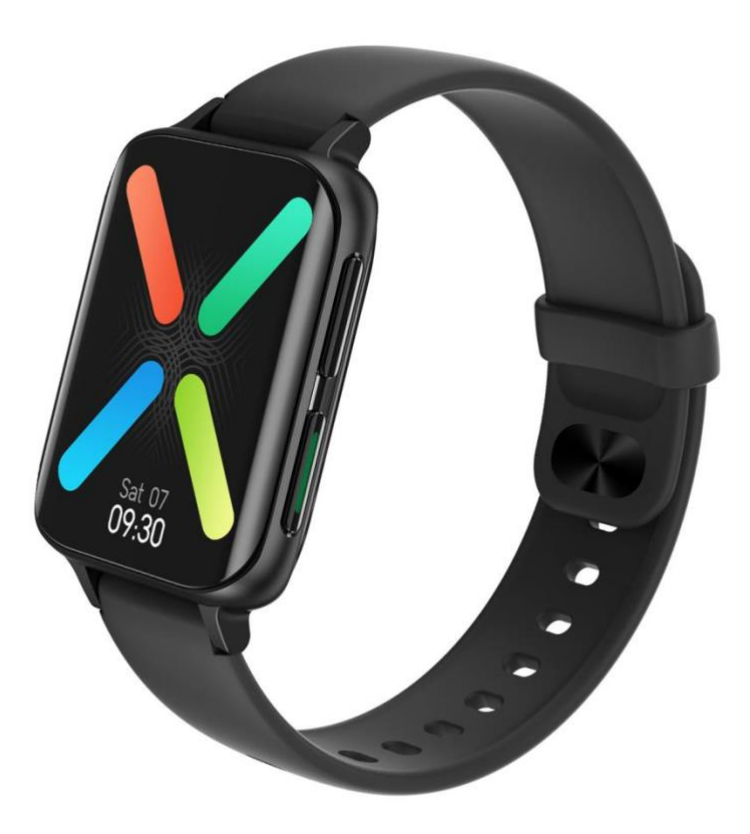

Gracias por elegir el reloj inteligente de nuestra empresa. Puede comprender completamente el uso y funcionamiento del dispositivo leyendo este manual.

Nuestra empresa se reserva el derecho de revisar este manual en cualquier momento sin previo aviso.

All right reserved by Airobor Group Inc ©2021 Address: 1147 Murphy Hall Los Angeles, CA 90095

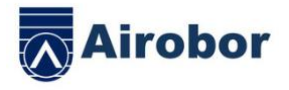

#### **El producto incluye: una caja de embalaje, un manual, un host y un cargador.**

Descripción de los botones:

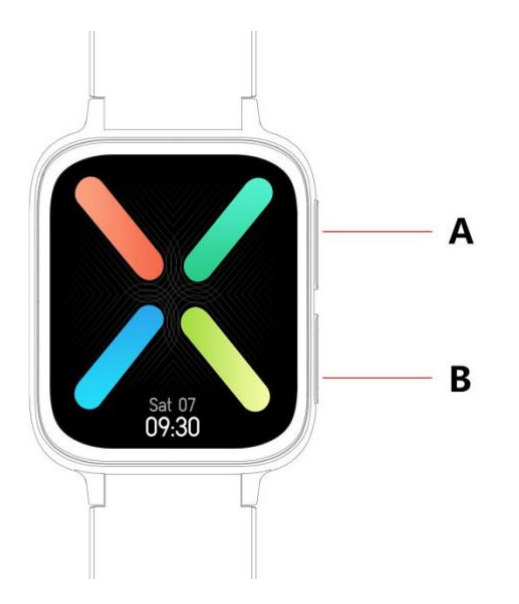

A: presione brevemente para ingresar al modo multideporte

B: presione prolongadamente para encender / apagar, presione brevemente para volver al dial, presione brevemente para encender / apagar la pantalla

1.2 instrucción de carga:

Carga magnética, como se muestra en la figura.

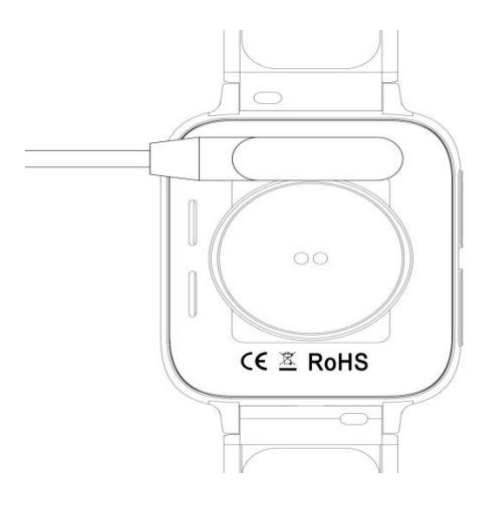

All right reserved by

Airobor Group Inc ©2021

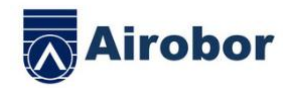

\* Tenga en cuenta que los dos contactos del cargador no pueden entrar en contacto con el conductor al mismo tiempo, lo que hará que el circuito se queme.

1.1 Stand de interfaz de marcación:

1) Deslice el dedo hacia la derecha a la interfaz del menú, (La función del menú es el estilo inteligente predeterminado, ingrese a la función del menú, deslice hacia arriba / abajo / izquierda / derecha para ver el icono de la función del menú)

2) Deslice hacia abajo para ingresar al menú desplegable, modo no molestar, modo de ahorro de energía, llamada Bluetooth, ajuste de brillo y otras funciones de aceleración

3) Desliza el dedo hacia la izquierda para ver pasos, frecuencia cardíaca, registro de sueño, clima y otras funciones de aceleración.

4) Desliza hacia arriba hasta la interfaz de mensajes

5) Mantenga presionada la interfaz de marcado en espera para deslizar y cambiar la esfera del reloj, se configura correctamente para presionar prolongadamente para seleccionar.

1.2 Mensaje push

Deslice el dedo hacia arriba en la interfaz de espera para abrir la interfaz de mensajes push. Smartwatch une la aplicación. Bajo la premisa de abrir la autoridad de notificación, los nuevos mensajes en la barra de notificaciones del teléfono móvil se enviarán al reloj inteligente. Se pueden guardar un total de 15 mensajes y los mensajes recibidos después de 15 mensajes se sobrescribirán uno por uno.

1.3 Menú desplegable

Deslícese hacia abajo hasta la interfaz de espera para abrir el menú desplegable

- 1) El primer icono, enciende / apaga el modo no molestar
- 2) El segundo icono, enciende / apaga el modo de ahorro de energía
- 3) El tercer icono, enciende / apaga la llamada Bluetooth
- 4) El cuarto icono, ajusta el brillo
- 5) El quinto icono, configurando la función del acelerador
- 6) El sexto icono, encuentra el teléfono

7) Deslice el dedo de derecha a izquierda, haga clic en el icono para ver el nombre de Bluetooth y los detalles de la versión

```
All right reserved by
```
Airobor Group Inc ©2021

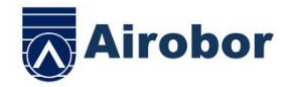

8)Desliza el dedo de derecha a izquierda, haz clic en el segundo icono para apagar rápidamente

1.4 Podómetro

El podómetro está encendido de forma predeterminada, la interfaz muestra los pasos actuales del reloj inteligente y los datos se borran a las 12 a.m.

1.5 Dormir

Hora de la prueba del sueño: de las 21.00 a las 12.00 horas del día siguiente, los datos del sueño del reloj se sincronizarán con la aplicación final cuando la aplicación esté vinculada.

1.6 Música local por Bluetooth

Descargue las canciones al reloj inteligente a través del cable de datos, ingrese a la interfaz de música y haga clic para reproducir la música. Puede cambiar la canción y ajustar el volumen. El sonido del altavoz aparece en el reloj inteligente (no es necesario conectar la aplicación y la llamada bluetooth) La canción sólo soporta mp3, sólo música de calidad estándar.

1.6-2 Música remota

Después de conectar la APLICACIÓN Bluetooth, la interfaz de música del reloj inteligente se ajusta al "modo de teléfono", que puede controlar la música del teléfono. inicio / pausa / anterior / siguiente, el sonido del altavoz aparece en el teléfono (no es necesario conectar la llamada Bluetooth)

1.7 Modo deportivo (caminar, correr, escalar, baloncesto, ciclismo, etc.)

1.7.1 Seleccione el modo de ejercicio correspondiente, toque la pantalla para ingresar a la cuenta atrás 3,2 1 para ingresar directamente al modo de ejercicio correspondiente; deslice el dedo hacia la derecha en la pantalla para ir a la interfaz de finalización del ejercicio, haga clic para finalizar el ejercicio y guardar los datos.

1.7.2 Cuando la distancia es superior a 200 metros o el tiempo de ejercicio es superior a 5 minutos, se pueden guardar los datos deportivos; cuando el deporte guardado es menor que esta condición, se indicará "muy pocos datos para guardar" (los datos deportivos multideportivos solo pueden guardar la interfaz actual, después de salir,

 $\left(\sqrt{\phantom{a}}\right)$ los datos deportivos solo pueden guardar datos de pasos)

1.8 Frecuencia cardíaca

Coloque el reloj inteligente en su muñeca (izquierda / derecha) correctamente, ingrese al menú de frecuencia cardíaca, puede medir la frecuencia cardíaca en una sola vez, los datos se emitirán en 15 segundos, los datos serán estables en

All right reserved by

Airobor Group Inc ©2021

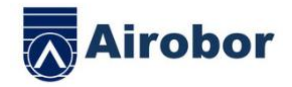

aproximadamente 30 segundos, el La prueba se detendrá en 45 segundos y la luz de frecuencia cardíaca se apagará después de 2 segundos.

1.9 Presión arterial

Use el reloj inteligente correctamente en su muñeca izquierda / derecha, ingrese al menú de presión arterial y podrá medir la presión arterial por una sola vez.

1.10 Oxígeno en sangre

Use el reloj inteligente correctamente en su muñeca izquierda / derecha, ingrese al menú de oxígeno en sangre y podrá medir el oxígeno en sangre por una sola vez.

1,11 ECG

Use el reloj inteligente correctamente en su muñeca izquierda / derecha, ingrese al menú ECG y podrá medir el ECG por una sola vez. Los datos se guardarán en la APLICACIÓN.

1.12 Cronómetro

Haga clic en el cronómetro para ingresar a la interfaz de cronometraje, haga clic en el icono de inicio para iniciar el cronometraje, puede guardar 8 veces los datos de medición, haga clic en el icono nuevamente para pausar. Deslice el dedo hacia la derecha en la pantalla para salir, ingrese el cronómetro nuevamente. El cronometraje anterior se borra y reinicia el cronometraje.

1.13 Buscar teléfono

Después de que el reloj inteligente se vincule a la aplicación, haga clic para encontrar el teléfono en el reloj inteligente, el teléfono vibrará o timbrará.

1.14 Configuración

1.14.1 Recordatorio sedentario

El interruptor está desactivado de forma predeterminada. Después de conectarse a la APLICACIÓN, la función de encendido / apagado de la APLICACIÓN puede controlar la función de encendido / apagado del reloj inteligente.

1.14.2 Levante la mano para iluminar la pantalla

El interruptor está desactivado de forma predeterminada. Después de conectarse a la APLICACIÓN, la función de encendido / apagado de la APLICACIÓN puede controlar la función de encendido / apagado del reloj inteligente.

1.14.3 Sistema

1) Verifique el nombre de Bluetooth del reloj inteligente, la dirección de Bluetooth y el número de versión.

2) Restaure la configuración de fábrica, haga clic en el restablecimiento de fábrica, el reloj inteligente se restaurará al estado de fábrica.

Airobor Group Inc ©2021

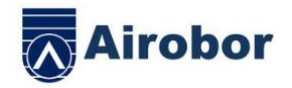

3) Apagar, haga clic en el botón de apagado, el reloj inteligente se apagará.

1.14.4 La visualización de la pantalla se divide en las siguientes funciones

1) Haga clic para ajustar el dial del interruptor

2) Mantenga presionado para ingresar a la función de selección del dial, deslice hacia la izquierda y hacia la derecha para cambiar

3) Ajuste de brillo, haga clic para ajustar el brillo de la pantalla

4) Duración de la pantalla, haga clic para ajustar la duración de la pantalla

5) Gire la duración de la muñeca, haga clic para ajustar la duración de Gire la muñeca

1.14.5 Selección de idioma

Haga clic para cambiar el idioma del reloj inteligente

1.14.6 Estilo de menú

Haga clic para seleccionar el tipo de estilo de menú

1.14.7 código QR

Escanee el código QR para descargar la APLICACIÓN

1.14.8 Vibración

Haga clic para ajustar la intensidad de la vibración

1.1.5 Llamar

1) Registro de llamadas: puede guardar los registros de llamadas del teléfono conectado (se pueden guardar hasta 10 registros de llamadas, cuando 10 registros estén llenos, se sobrescribirán uno por uno. Haga clic en cualquier registro de llamada para devolver la llamada)

2) Contacto frecuente: conecte la aplicación y seleccione los contactos frecuentes para agregar en la aplicación (hasta para agregar 10 contactos)

3) Marcación del teléfono: ingrese el número de teléfono para realizar una llamada después de conectar la aplicación.

4)La conexión normal de audio bluetooth, que no se usa en media hora, se cierra automáticamente.De nuevo, bluetooth se conectará automáticamente.

### 二 .**Enlazar APLICACIÓN**

1. El método de descarga de la APLICACIÓN

1.1 Escanea el código QR para descargar

All right reserved by

Airobor Group Inc ©2021

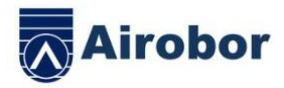

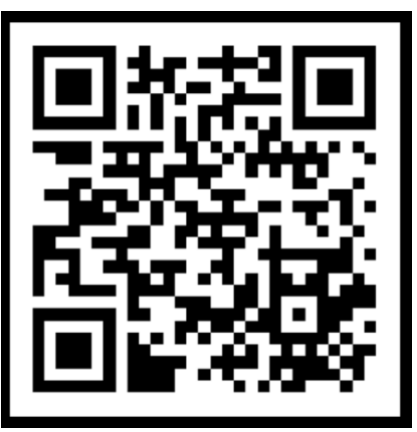

2 Busqué en el mercado de aplicaciones para descargar

Lado de Android:

Busque FitcloudPro en el mercado de aplicaciones, como App Treasure, Pea Pod y Google Play para descargar

Lado de IOS:

Busque FitcloudPro en la tienda de aplicaciones para descargar

Teléfonos Android: FitcloudPro está instalado y el icono de la aplicación es como se

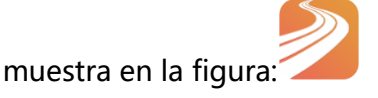

iPhone: FitcloudPro está instalado y el icono de la aplicación se muestra en la figura:

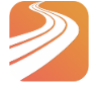

3 Vincular el Bluetooth

3.1 Estado no conectado: C-

Una vez que se enciende el reloj inteligente, el Bluetooth siempre está en el estado de búsqueda. Después de abrir el APK / APLICACIÓN, vaya a Dispositivo> Agregar dispositivo> Haga clic en Iniciar búsqueda, seleccione y haga clic en el nombre correspondiente del dispositivo de reloj inteligente para vincular el reloj inteligente a la aplicación con éxito.

3.2 Vincular el estado de la aplicación: CO

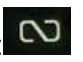

Sincronización de la hora del reloj: el reloj inteligente está vinculado correctamente a la aplicación. Haga clic para sincronizar la hora y el formato de hora del reloj inteligente y el teléfono.

All right reserved by Airobor Group Inc ©2021 Address: 1147 Murphy Hall Los Angeles, CA 90095

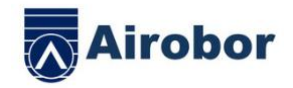

#### 3.3 Dispositivo de búsqueda

El reloj inteligente está vinculado con éxito a la APLICACIÓN, haga clic para encontrar el reloj inteligente en la APLICACIÓN y el reloj inteligente vibrará una vez.

3.4 Sincronización de datos

El reloj inteligente está vinculado con éxito a la APLICACIÓN, y los datos de salud del reloj inteligente se pueden sincronizar con la APLICACIÓN; cuando abre el sueño y los pasos, puede hacer clic con éxito para seleccionar la fecha. Haga clic en el icono en la esquina superior derecha para compartir con éxito los datos de la interfaz actual con QQ, WeChat, WeChat friends, Sina Weibo, Twitter.

3.5 Empuje de noticias

El reloj inteligente y la APLICACIÓN están vinculados correctamente, abra el permiso de notificación correspondiente en el sistema telefónico. Ingrese la APLICACIÓN a la aplicación de más notificaciones y abra la aplicación de terceros correspondiente.

3.5.1. Notificación de llamada:

Notificación de llamada abierta en la aplicación personal. Cuando el teléfono recibe un recordatorio de llamada, el reloj inteligente se iluminará y temblará.

3.5.2. Notificación de información:

Notificación de información abierta en la aplicación personal. Cuando se reciben uno o varios mensajes en el teléfono, el reloj inteligente recibirá recordatorios de uno o varios mensajes al mismo tiempo.

3.5.3. Notificación de mensaje de otra aplicación:

Active la notificación de mensaje de la aplicación correspondiente en aplicaciones personales, como WeChat, QQ, Facebook, Twitter y otras aplicaciones. Cuando el teléfono recibe una o varias notificaciones de mensajes de aplicaciones, el reloj inteligente recibirá simultáneamente uno o varios recordatorios de mensajes correspondientes. Aviso;

3.6 Movimiento WeChat

Los datos deportivos de Smartwatch se pueden sincronizar con la lista de clasificación del movimiento WeChat.

Método de encuadernación:

En el lado de Android, se recomienda vincular la aplicación primero y luego ingresar el enlace de WeChat. Hay un método de operación en la aplicación.

En el lado de IOS, ingrese a la cuenta pública de Wechat》 haga clic en la esquina superior derecha de los detalles》 fuente de datos》 agregar fuente de datos》

All right reserved by

Airobor Group Inc ©2021

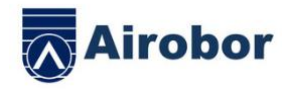

3.7 Apple Heal. Después de la configuración, puede ver los datos de FitcloudPro en Apple Health

3.8 Recordatorio de beber agua

Configure el período de tiempo de inicio a fin y la frecuencia (minutos) en la APLICACIÓN, haga clic para ingresar a la configuración de repetición para seleccionar la fecha del recordatorio de bebida (semana), verifique el recordatorio de bebida y guárdelo. Cuando llegue el momento de recordar que debe beber agua, el reloj inteligente vibrará y habrá un icono de agua potable.

3.9 recordatorio sedentario

Establezca el período de tiempo de inicio a fin y el intervalo de tiempo sedentario (minutos) en la APLICACIÓN, y haga clic para ingresar a la configuración de repetición para seleccionar la fecha del recordatorio sedentario (semana). Cuando se alcanza el tiempo sedentario, el reloj inteligente vibrará y habrá un ícono sedentario, de 12:00 en punto del mediodía a 14:00 p.m. es el modo no molestar.

3.10 Desvincular

Vincule el reloj inteligente a la aplicación, haga clic para desvincular el dispositivo y haga clic en Aceptar para desvincularlo, el sistema IOS debe ir a la configuración para ignorar el dispositivo Bluetooth

3.11 Empuje la esfera del reloj

Conéctese a la APLICACIÓN y vaya a Dispositivo> Configuración de marcado> Haga clic en Marcar> Marcación sincronizada, el reloj inteligente se desconectará y luego se conectará automáticamente.

3.12 Personalizar dial

Conéctese a la aplicación, vaya a Dispositivo> Configuración de marcado> Haga clic en Configuración de marcado> El primer dial puede elegir personalizar el fondo / estilo de tiempo / posición de tiempo del dial. Después de sincronizar el dial, el reloj inteligente se desconectará y luego se conectará automáticamente.

● Preguntas y respuestas frecuentes

\* Evite exponer el dispositivo a temperaturas extremas que sean demasiado frías o demasiado calientes durante mucho tiempo, lo que puede causar daños permanentes.

All right reserved by

Airobor Group Inc ©2021

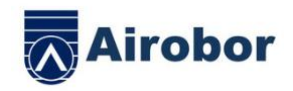

\* ¿Por qué no puedo tomar un baño caliente con mi reloj? La temperatura del agua del baño es relativamente alta, producirá mucho vapor de agua. El vapor de agua está en fase gaseosa, su radio molecular es pequeño y es fácil de filtrar desde el espacio de la caja del reloj inteligente. Cuando la temperatura desciende, se vuelve a formar en gotas de agua líquida, lo que es fácil de causar. El circuito interno del reloj inteligente está en cortocircuito, lo que daña la placa de circuito del reloj inteligente y daña el reloj inteligente.

\* Sin energía, sin carga

Si recibe el reloj inteligente que no se enciende, es posible que haya ocurrido una colisión durante el transporte del reloj inteligente y la batería de la placa Seiko estaba protegida, así que conecte el cargador para activarlo.

Si la batería está demasiado baja o el reloj inteligente no se enciende después de mucho tiempo sin usar el reloj inteligente, conecte el cargador y cárguelo durante más de media hora para activarlo.

Descripción de la garantía:

1. Cuando este producto está en uso normal, si hay problemas de calidad del producto causados por la fabricación, los materiales, el diseño, etc.

A partir de la fecha de compra, la placa base está garantizada de forma gratuita en el plazo de un año, y la batería y el cargador están garantizados durante medio año.

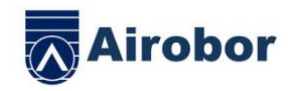

2. No se ofrece garantía gratuita por fallas causadas por motivos personales del usuario, como se indica a continuación:

1). Fallo causado por desmontaje o modificación no autorizados del reloj.

2). Fallo causado por caídas accidentales durante el uso.

3). Todas las fallas y usos indebidos hechos por personas por terceros (como agua en el host, grietas por fuerza externa, rayones, daños a componentes periféricos, etc.) no están cubiertos por la garantía.

3. Cuando solicite una garantía gratuita, proporcione un vehículo de garantía

4. Cuando el usuario repare el producto, lleve el producto a nuestra empresa o al concesionario de nuestra empresa.

5. Todas las funciones del producto se basan en objetos físicos.

Fecha de compra: Código IMEI: Tienda de compras: Firma del cliente: Firma del vendedor: Sello de la tienda